# **LED Dimmer with Sensor**

### **The Circuit**

The colours of the wires does not matter as long as they are in the correct position.

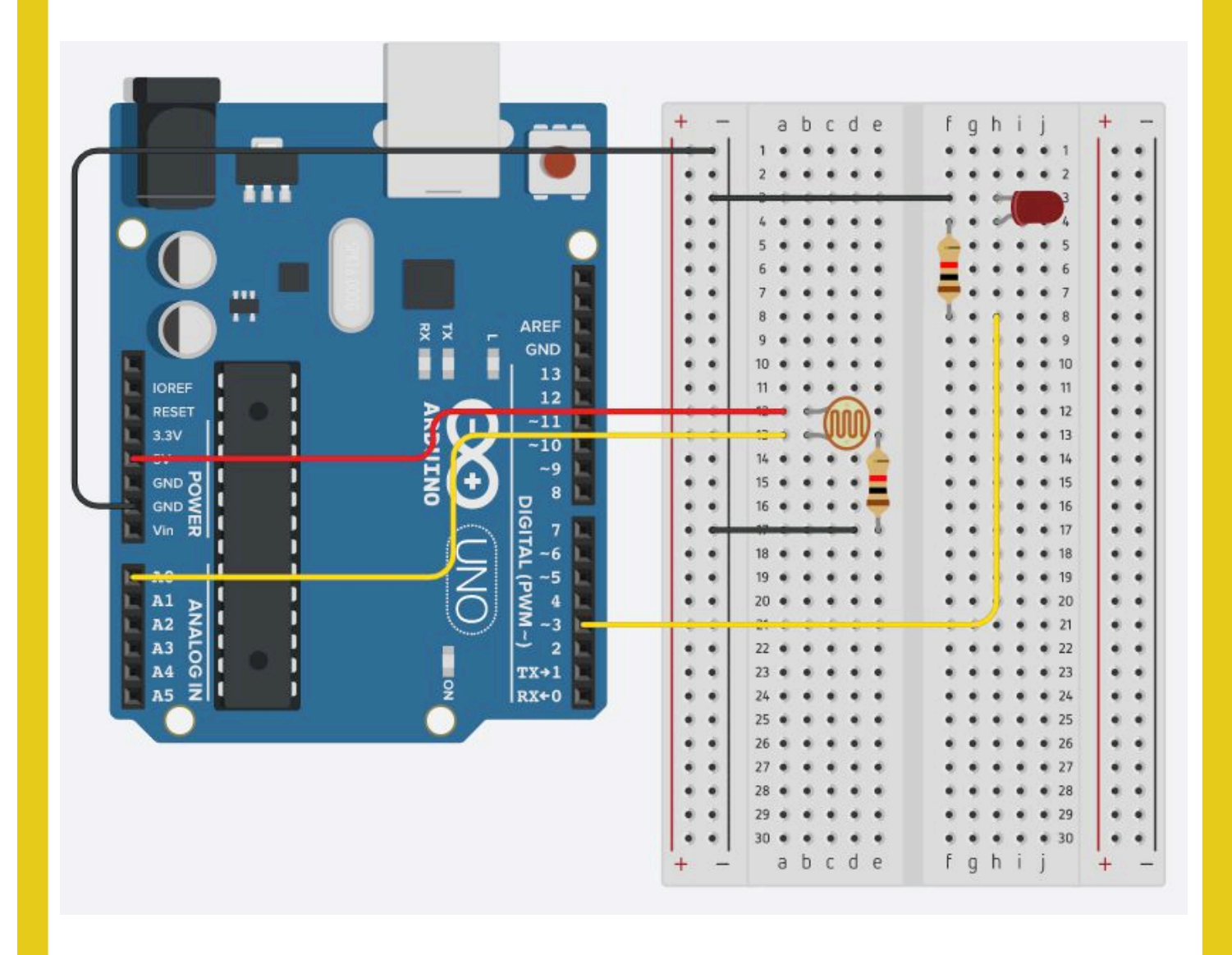

### **LED Dimmer with Sensor**

#### **The Code**

```
int sensorPin = 0;
int lightPin = 3;
int darkest = 460:
int lightest = 620;
void setup() { 
   Serial.begin(9600); 
   pinMode(lightPin, OUTPUT); 
} 
void loop() { 
  int sensorValue = analogRead(sensorPin);
   Serial.println(sensorValue); 
   int brightness = setBrightness(sensorValue); 
  analogWrite(lightPin, brightness);
} 
int setBrightness(int value) { 
   value = max(value, darkest); 
  value = min(value, lightest);value = map(value, darkest, lightest, 0, 255);
  value = 255 - value;
   return value; 
}
```
# **Two LEDs**

### **The Circuit**

The colours of the wires does not matter as long as they are in the correct position.

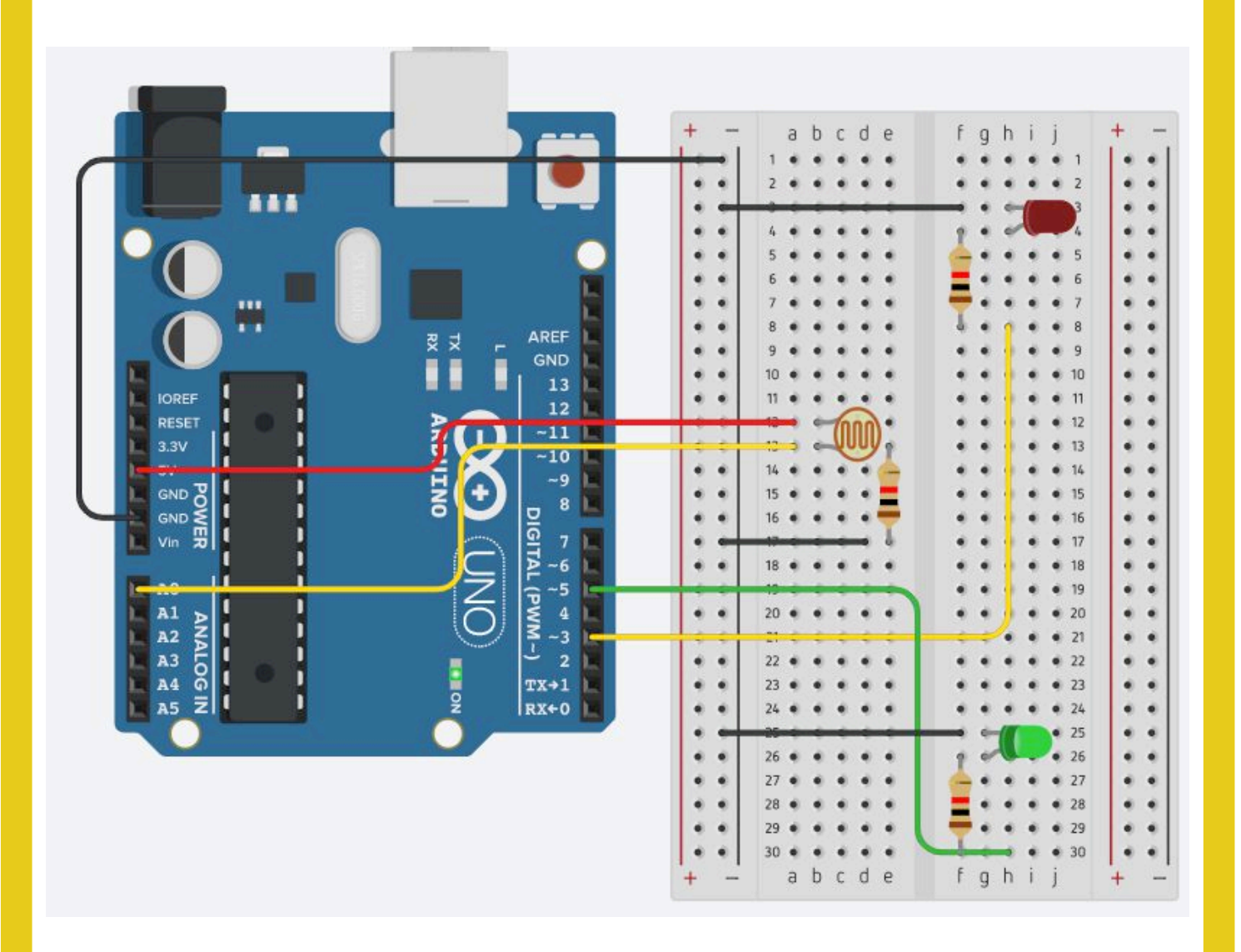

#### technocamps

## **Two LEDs**

#### **The Code**

```
int sensorPin = 0;
int redLightPin = 3;
int greenLightPin = 5; 
int threshold = 500;
void setup() { 
   Serial.begin(9600); 
   pinMode(redLightPin,OUTPUT); 
   pinMode(greenLightPin,OUTPUT); 
} 
void loop() { 
  int sensorValue = analogRead(sensorPin);
  Serial.println(sensorValue, DEC);
   if (sensorValue < threshold){ 
     digitalWrite(greenLightPin, HIGH); 
     digitalWrite(redLightPin,LOW); 
   } 
   if (sensorValue > threshold){ 
     digitalWrite(greenLightPin, LOW); 
     digitalWrite(redLightPin, HIGH); 
   } 
}
```
technocamps

# **Smart Light**

### **The Circuit**

The colours of the wires does not matter as long as they are in the correct position.

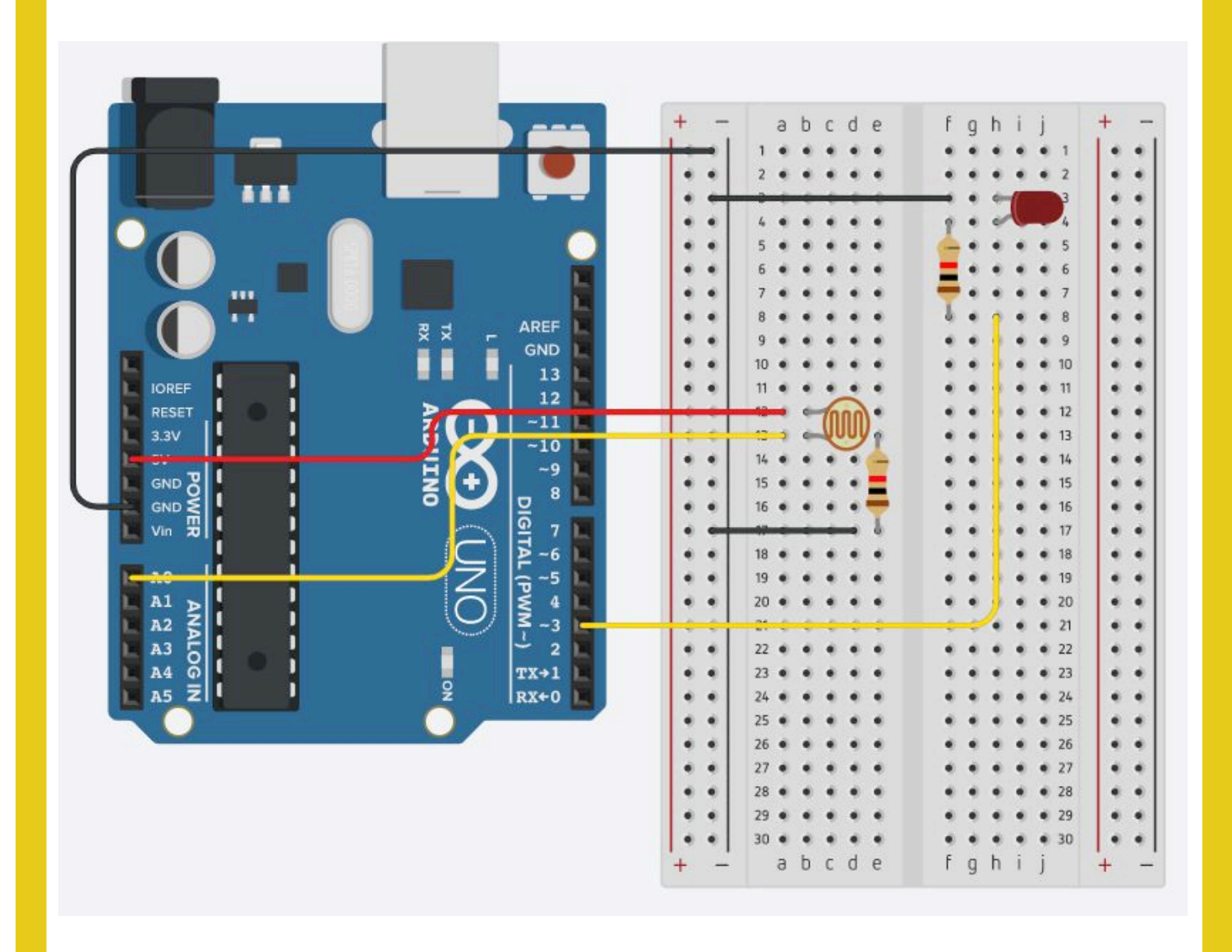

# **Smart Light**

#### **The Code**

technocamps

```
int sensorPin = 0;
int lightPin = 3; 
int threshold = 400;
void setup() { 
   Serial.begin(9600); 
   pinMode(lightPin,OUTPUT); 
} 
void loop() { 
  int sensorValue = analogRead(sensorPin);
  Serial.println(sensorValue, DEC);
   if (sensorValue < threshold){ 
    digitalWrite(lightPin, HIGH);
   } 
   if (sensorValue > threshold){ 
     digitalWrite(lightPin, LOW); 
   } 
}
```
Don't forget to set the threshold to be a value that is useful to your surroundings/lighting conditions.

# **Upload Instructions**

#### **Upload Instructions**

Once you have finished you'll need to verify the code is correct in order to upload it to the Arduino. If when you click **verify** any errors pop up then fix these before continuing.

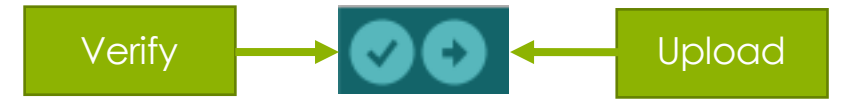

Next connect the Arduino to the laptop via the USB cable. Then select the correct port using **Tools > Port > ArduinoUno**. This will typically be called something like **dev/cu.usbmodem1401 or** the one that is called **dev/ Arduino** (Arduino/Genuino Uno).

Now you can click **download**, to put the code onto the Arduino.

Now test your circuit works!

If you have any issues check the monitor **Tools > Serial Monitor** and see whether the sensor is printing out values. These should change based on the amount of light it receives.

**You may have to change your threshold or variables** in order for the light to turn on when you expect it to. E.g. if when you cover the sensor the value printed to the serial monitor is ~500 then perhaps change your threshold to 550 instead of 400.

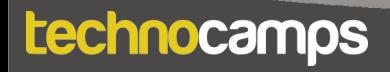